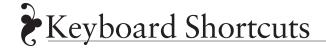

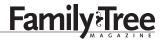

What's the fastest and easiest route to quicker computing? Mastering the keyboard shortcuts for common commands. Print and save this handy chart—it'll help you commit the keystrokes to memory. (The Mac's Command key is the one with the apple icon.)

| FUNCTION                                    | PC               | MAC              |
|---------------------------------------------|------------------|------------------|
| Open a file                                 | Control-O        | Command-O        |
| Close a file                                | Control-W        | Command-W        |
| Quit a program                              | Control-Q        | Command-Q        |
| Create a new file or folder                 | Control-N        | Command-N        |
| Save                                        | Control-S        | Command-S        |
| Print                                       | Control-P        | Command-P        |
| Find                                        | Control-F        | Command-F        |
| Select all the data in a document           | Control-A        | Command-A        |
| Copy selected text                          | Control-C        | Command-C        |
| Cut selected text                           | Control-X        | Command-X        |
| Paste copied or cut text                    | Control-V        | Command-V        |
| Make selected text bold                     | Control-B        | Command-B        |
| Italicize selected text                     | Control-I        | Command-I        |
| Change selected text to upper- or lowercase | Control-F3       | Option-Command-C |
| Increase size of selected text              | Control-Shift->  | Command-Shift->  |
| Decrease size of selected text              | Control-Shift-<  | Command-Shift-<  |
| Increase size of type on a Web site         | Control-+        | Command-+        |
| Undo                                        | Control-Z        | Command-Z        |
| Add a bookmark for the current Web page     | Control-D        | Command-D        |
| Refresh a Web page                          | F <sub>5</sub>   | Command-R        |
| Show or hide desktop                        | Win-D            | F11              |
| Create a new tab in your browser            | Control-T        | Command-T        |
| Minimize current window                     | Alt-Space then N | Command-M        |